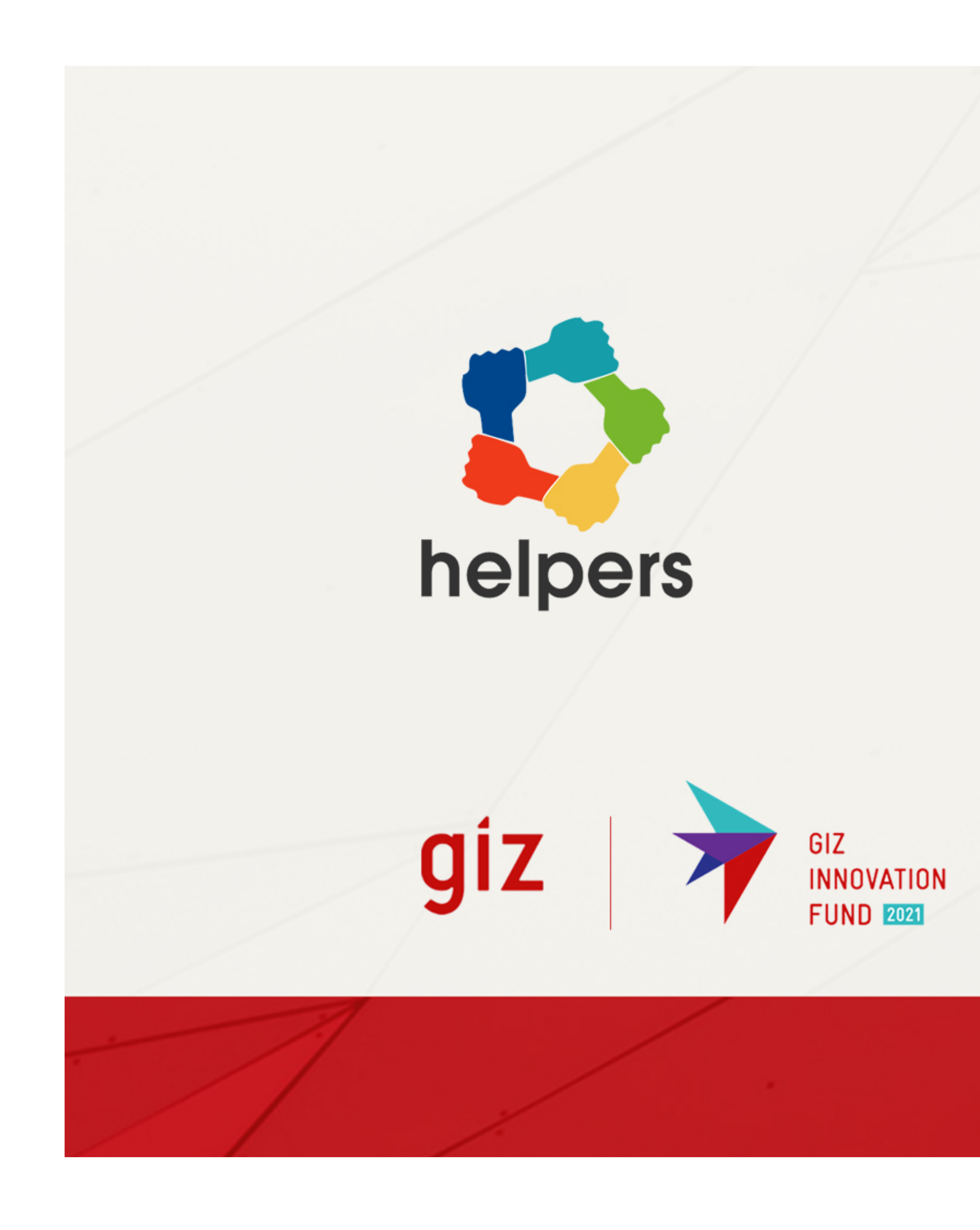

# How Helpers Work?

Scenario 4 Toolbar

Imagine!

you are online shopping for sunglasses

You are buying sunglasses from ebay

#### Scenario 1 Scenario 2 Scenario 3

#### Scenario 4

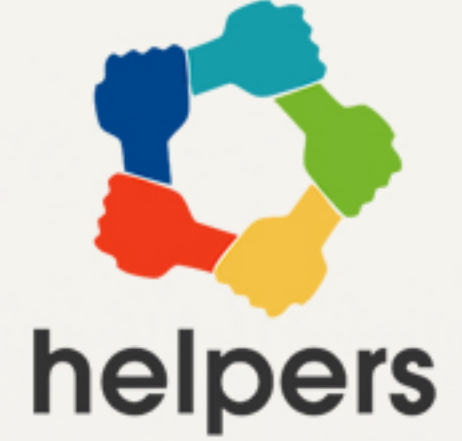

**1**

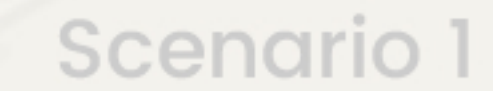

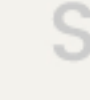

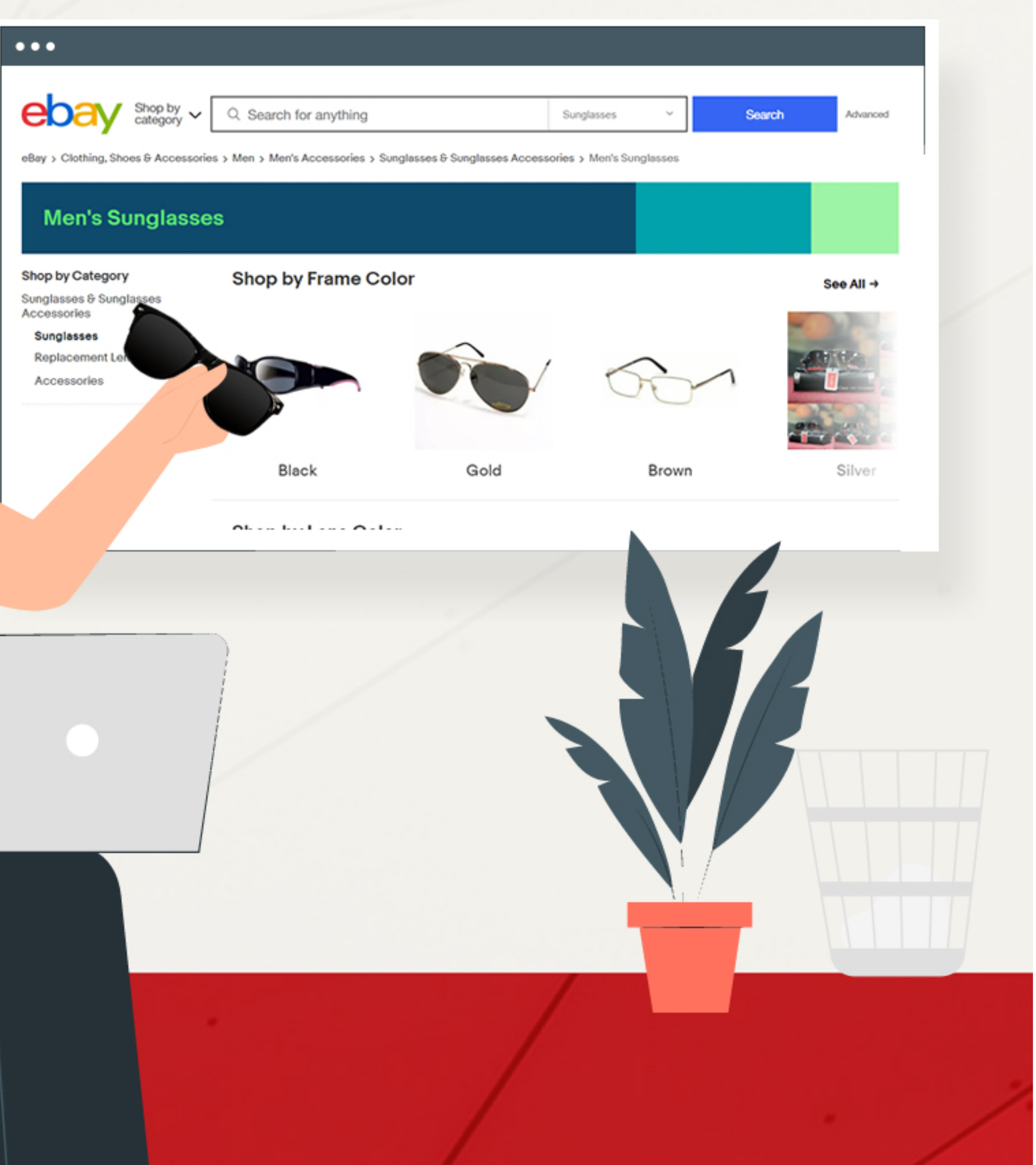

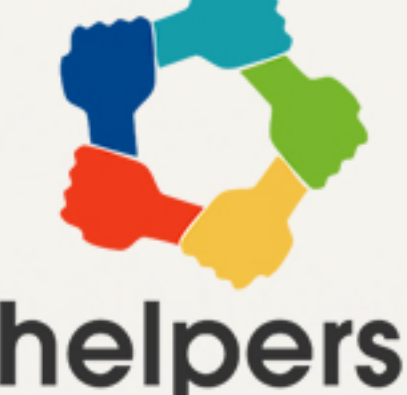

# **2**

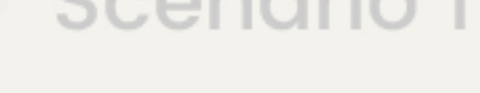

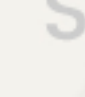

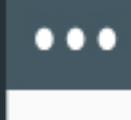

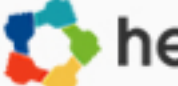

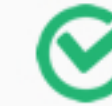

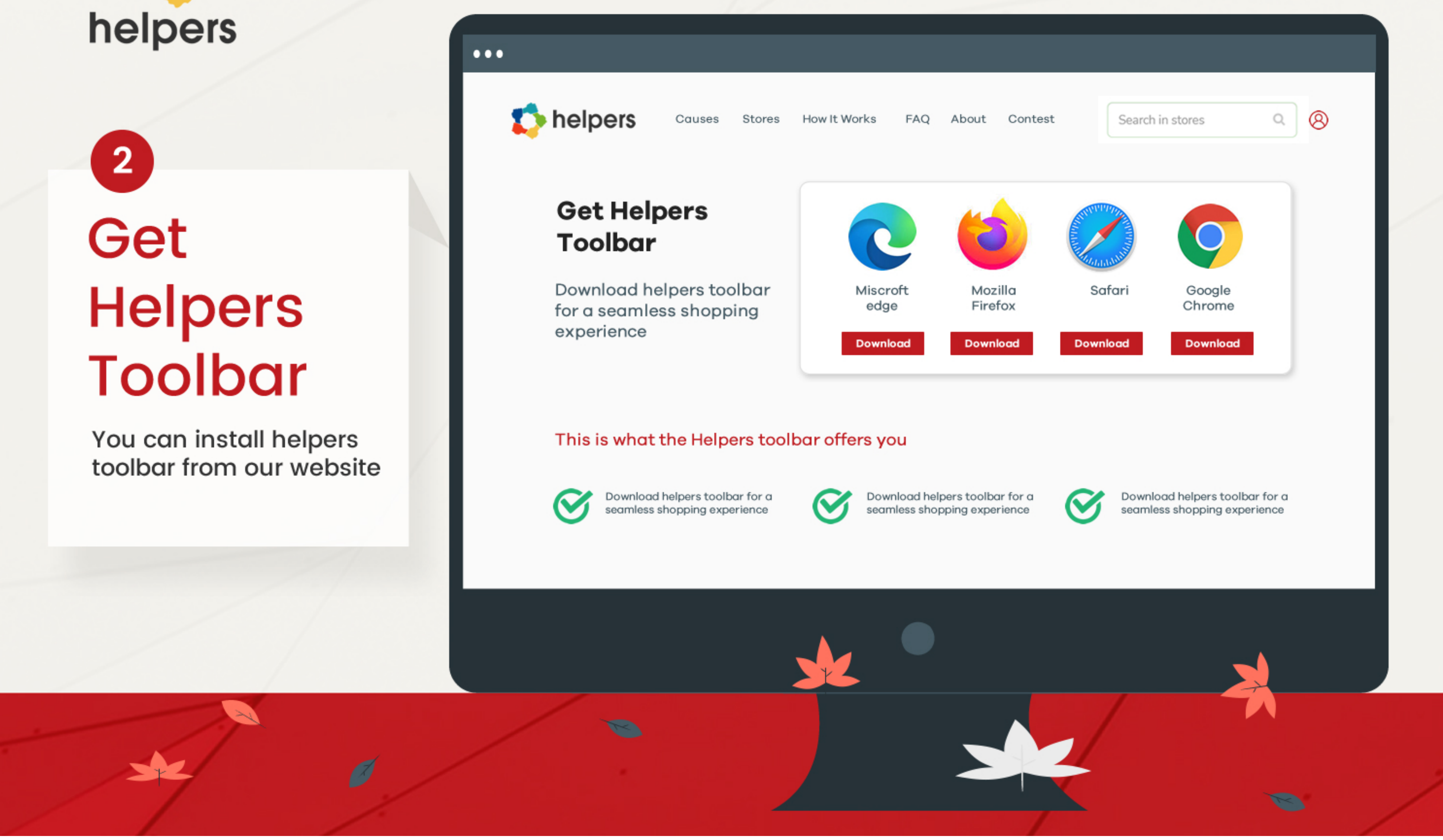

#### Scenario 1 Scenario 2 Scenario 3

#### Scenario 4

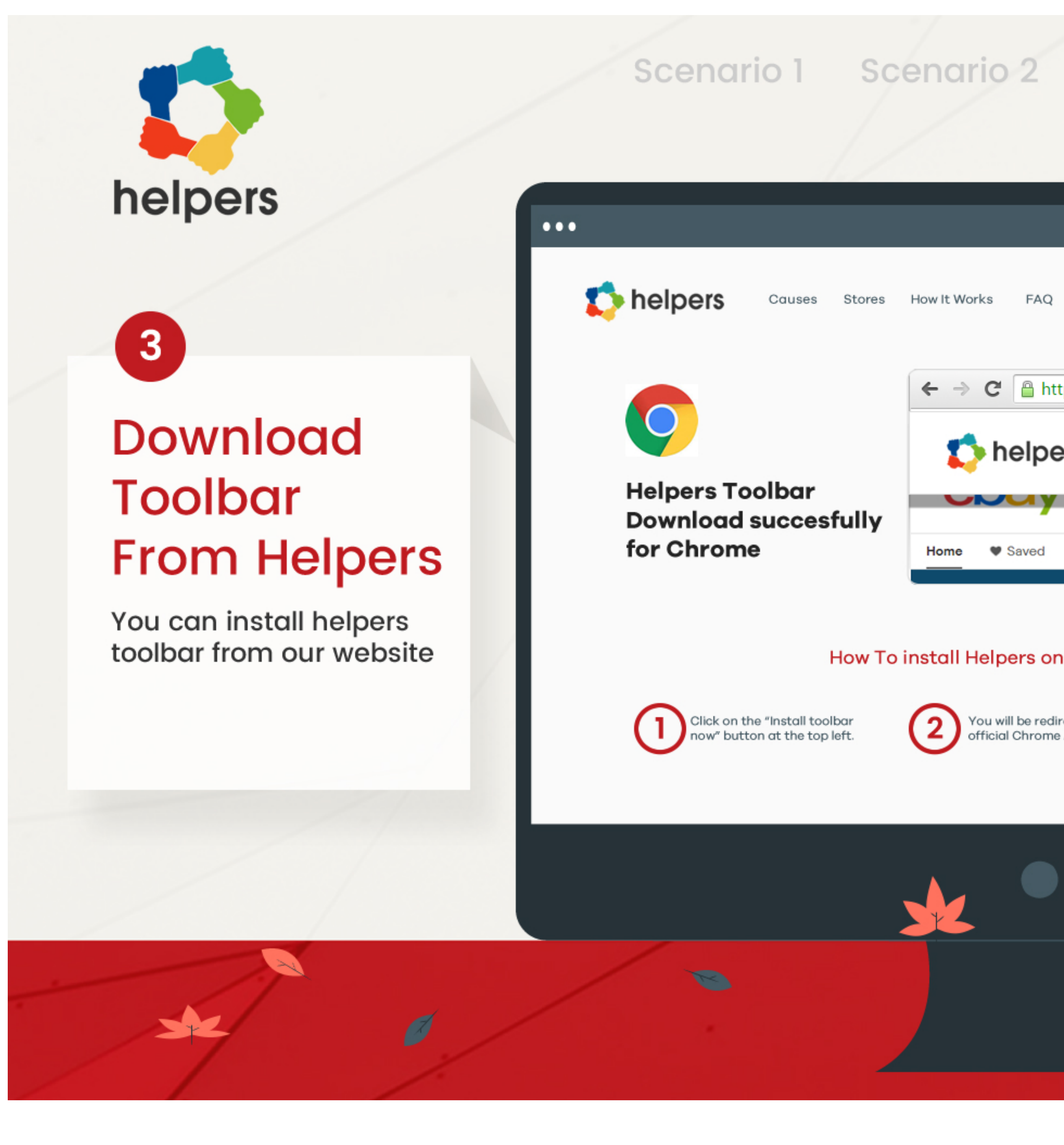

# Scenario 3 Scenario 4  $\begin{array}{c|c} \mathbb{Q} & \mathbb{Q} \end{array}$ FAQ About Contest Search in stores C Ahttps://www.helpers.download  $\leftarrow$  $\rightarrow$ Download helpers toolbar for a seamles shopping experience **Download Now Assessment Contract Contract Contract Contract Contract Contract Contract Contra<br>
<b>Downloa Download** Fashion Health 8 Electronics Home  $\blacktriangledown$  Saved How To install Helpers on your Browser Manually You will be redirected to the Download helpers toolbar for a **1 2 3** now" button at the top left. official Chrome Add-Ons Store. seamless shopping experience **Allen Street**  $\bullet$

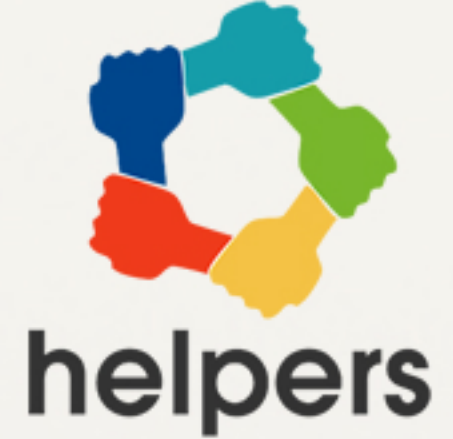

# Get Helpers **to a seamless** Toolbar **Manually 3** ww.helpers.download

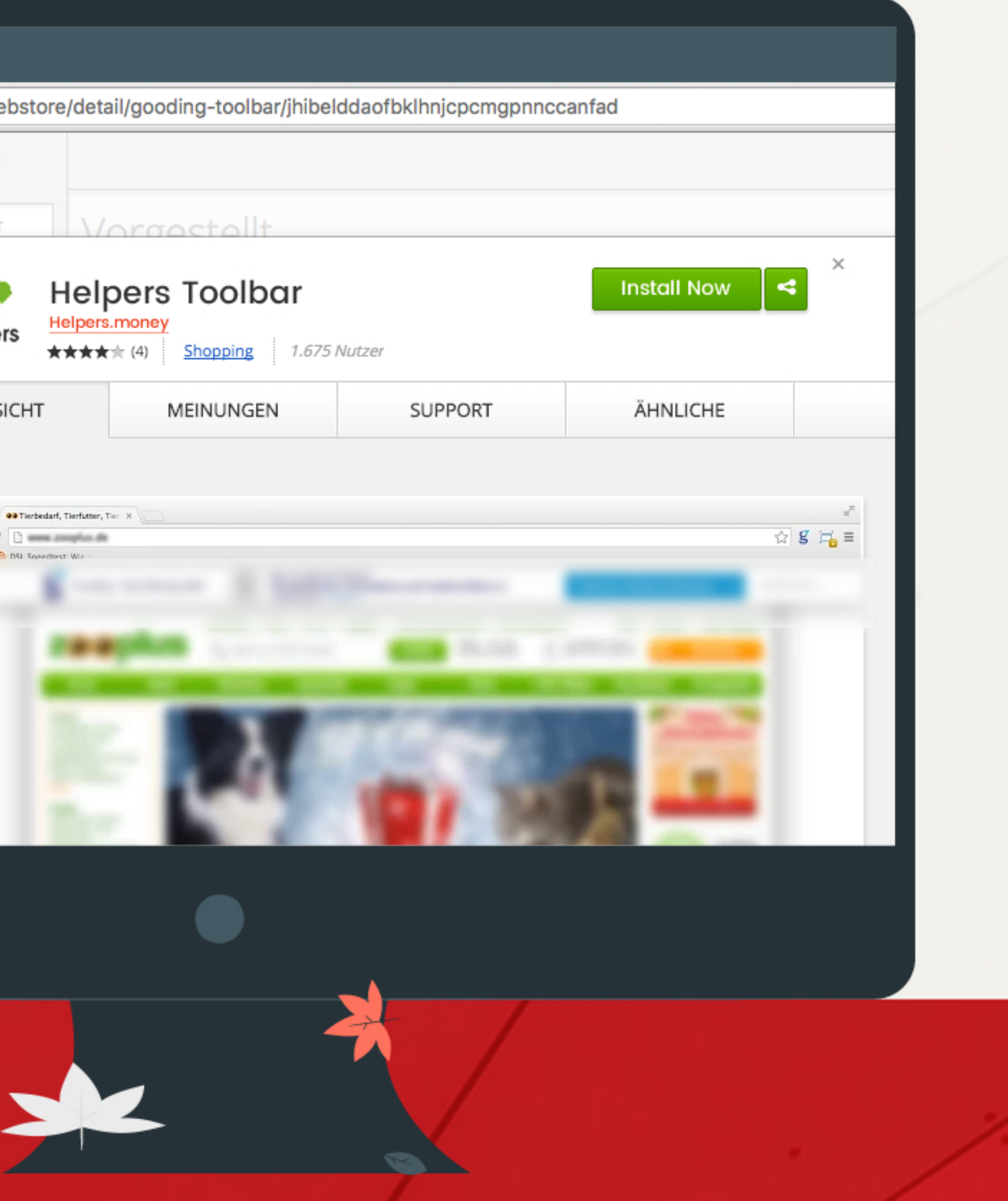

Search your Browser Store for Helpers Extension

 $\mathcal{O}$ 

 $\frac{1}{2}$ 

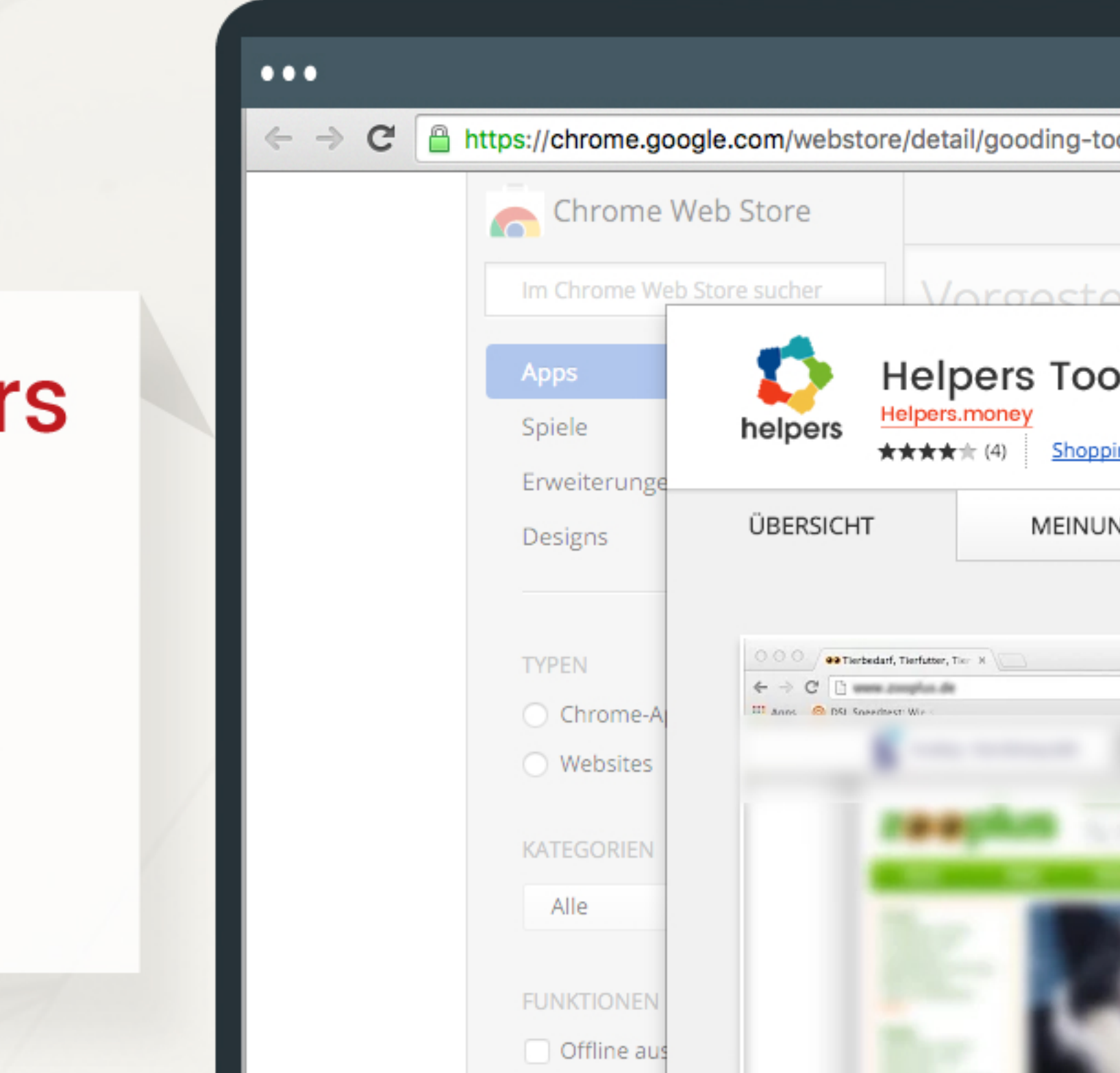

 $\bullet$ 

#### Scenario 1 Scenario 2 Scenario 3

### Scenario 4

# Helpers Toolbar Installed Successfully

ww.helpers.download

Search your Browser Store for Helpers Extension

# helpers

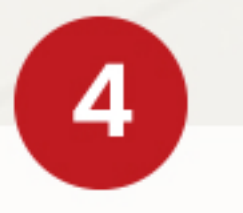

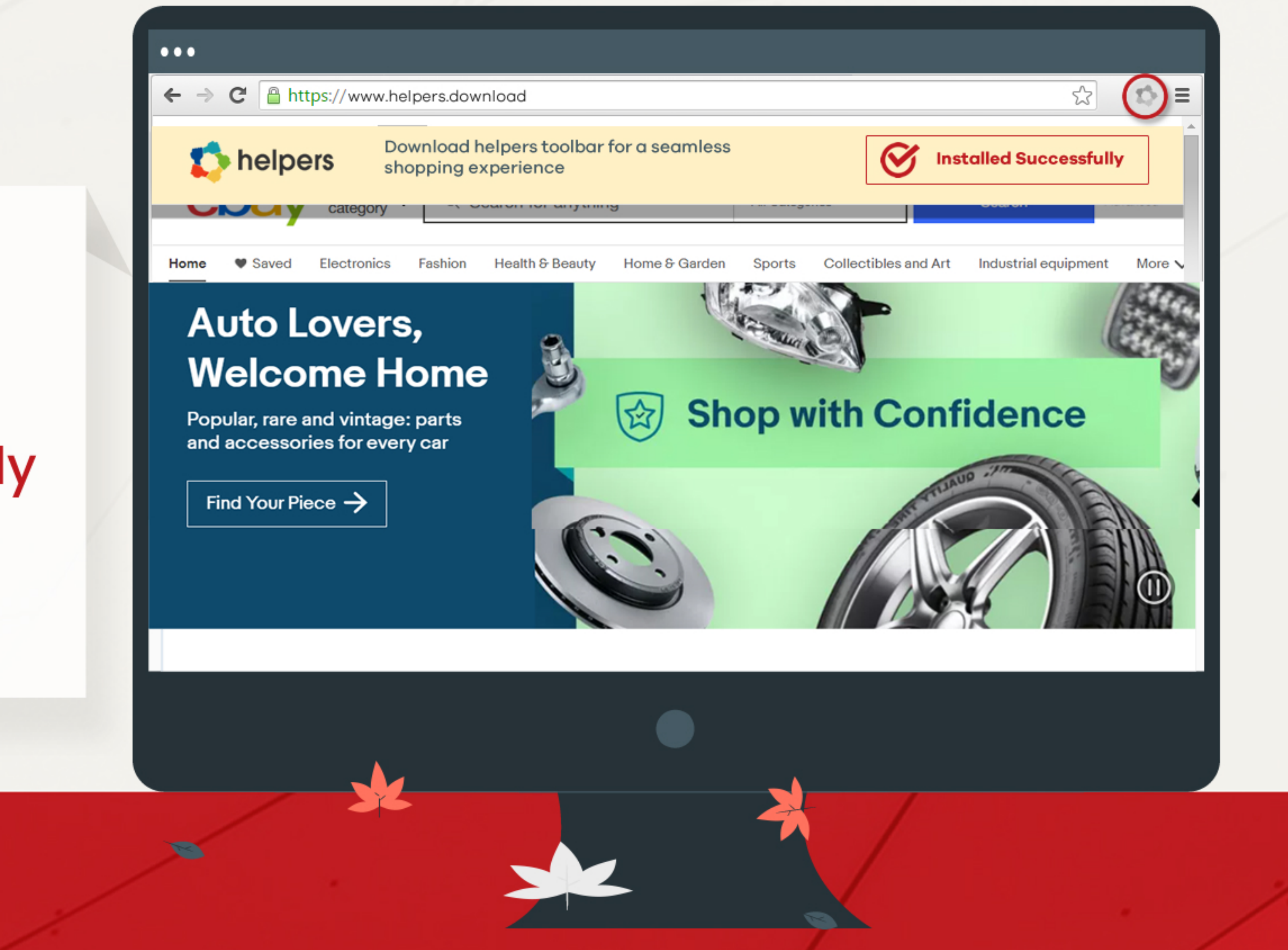

#### Scenario 1 Scenario 2

#### Scenario 3

#### Scenario 4

Select the product you want to buy

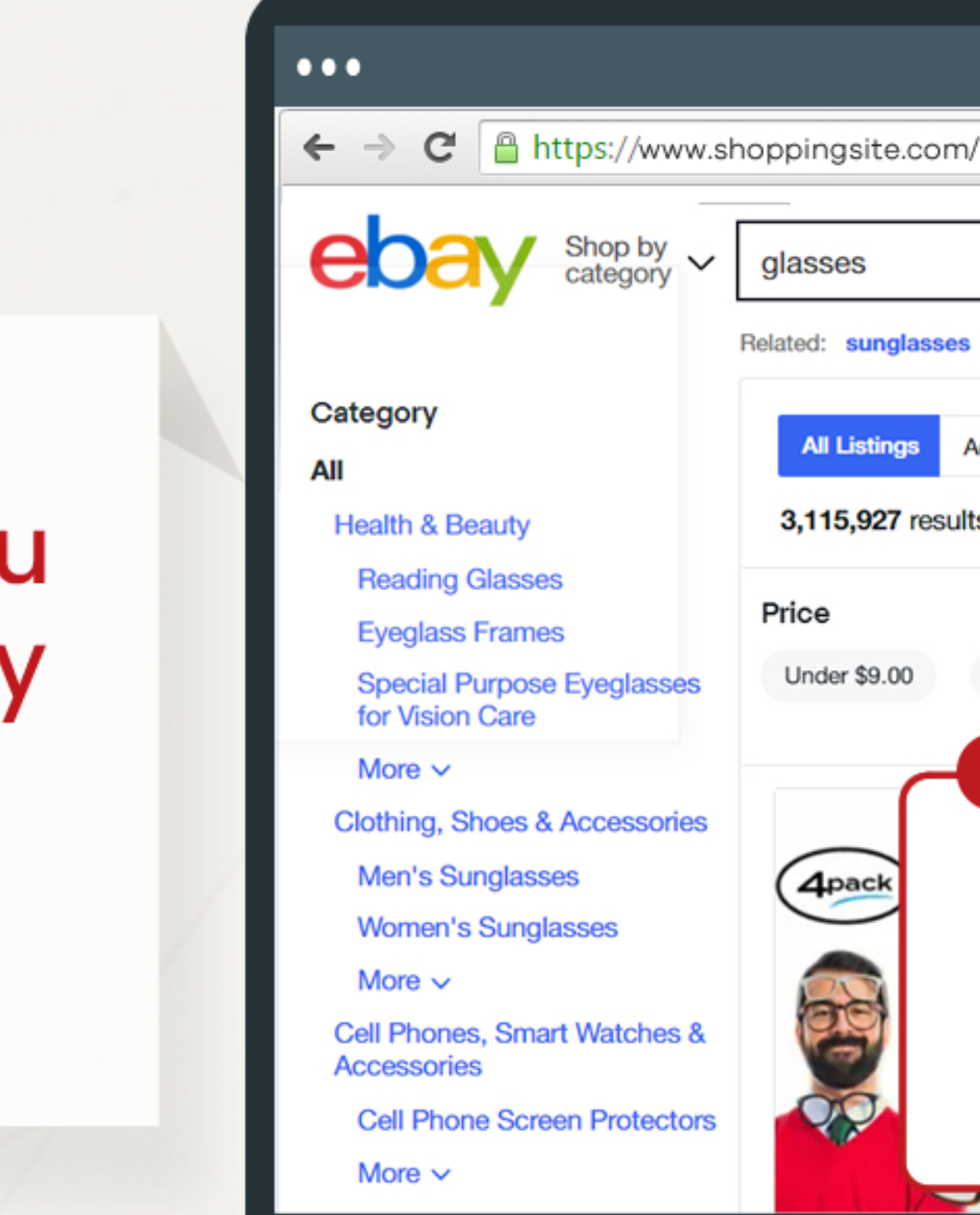

 $\bullet$ 

#### Scenario 3

#### Scenario 4

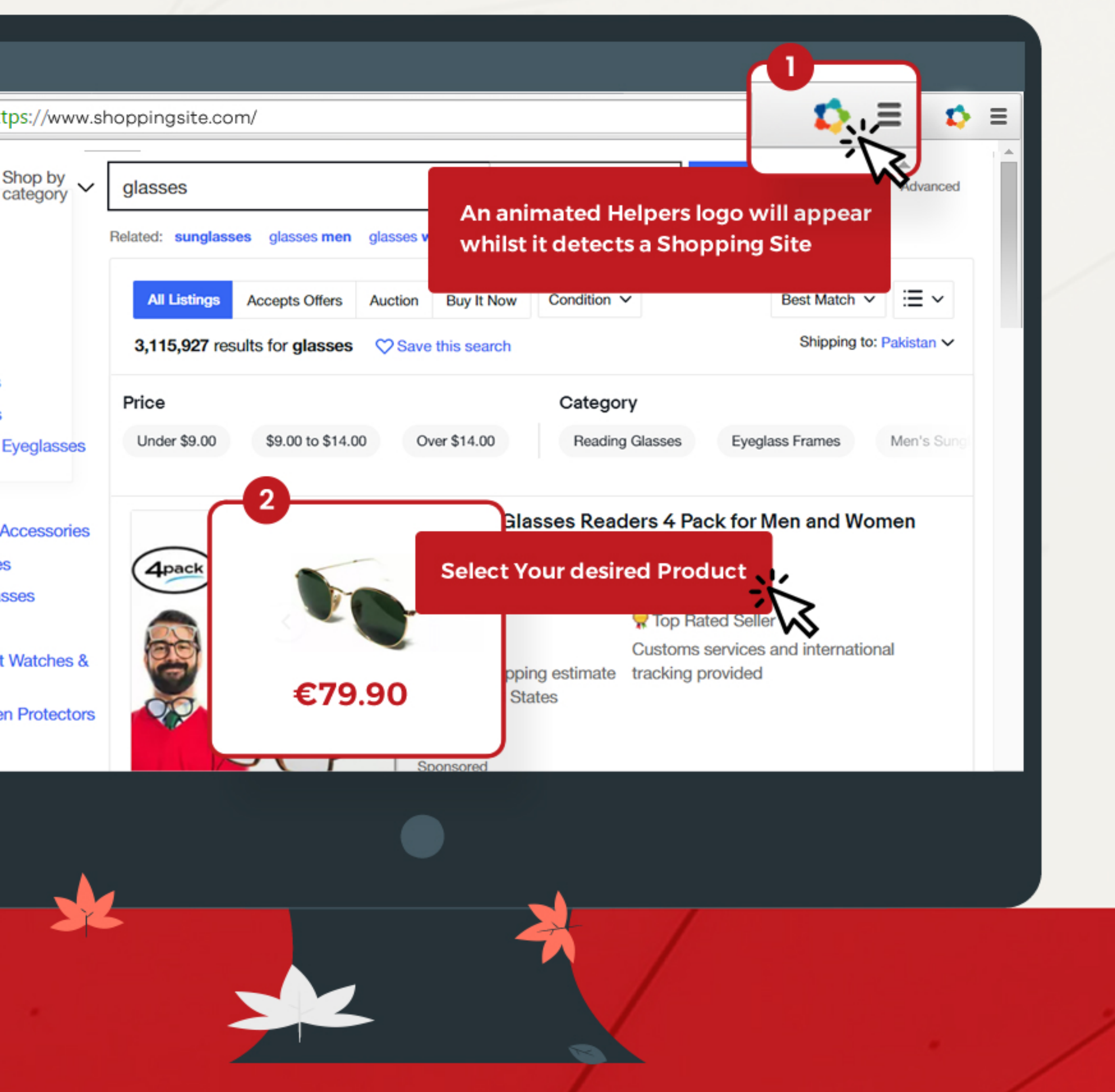

## Scenario 1 Scenario 2

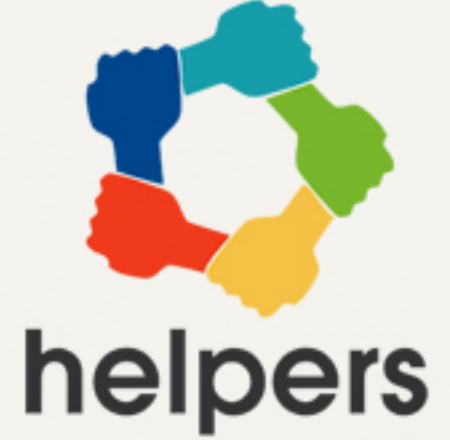

# **5** ww.helpers.download Search Product you want to buy

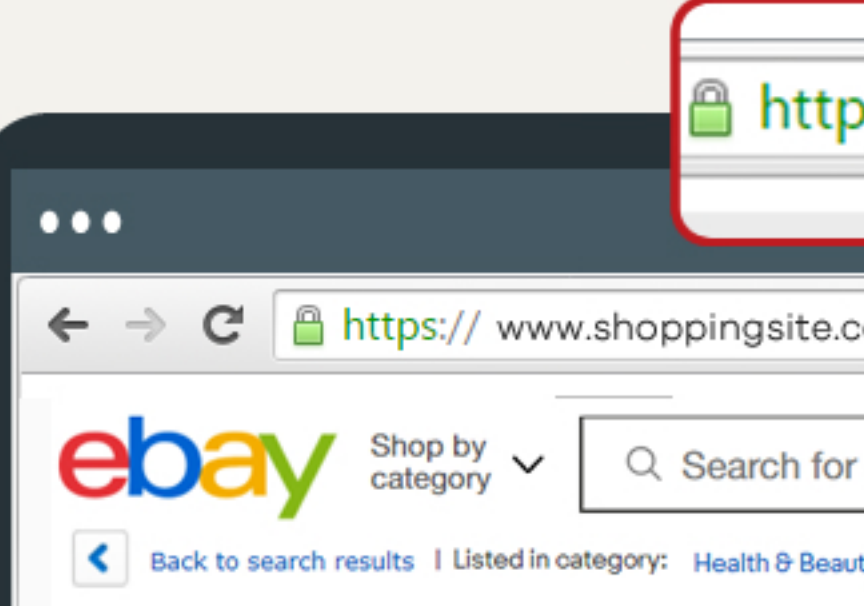

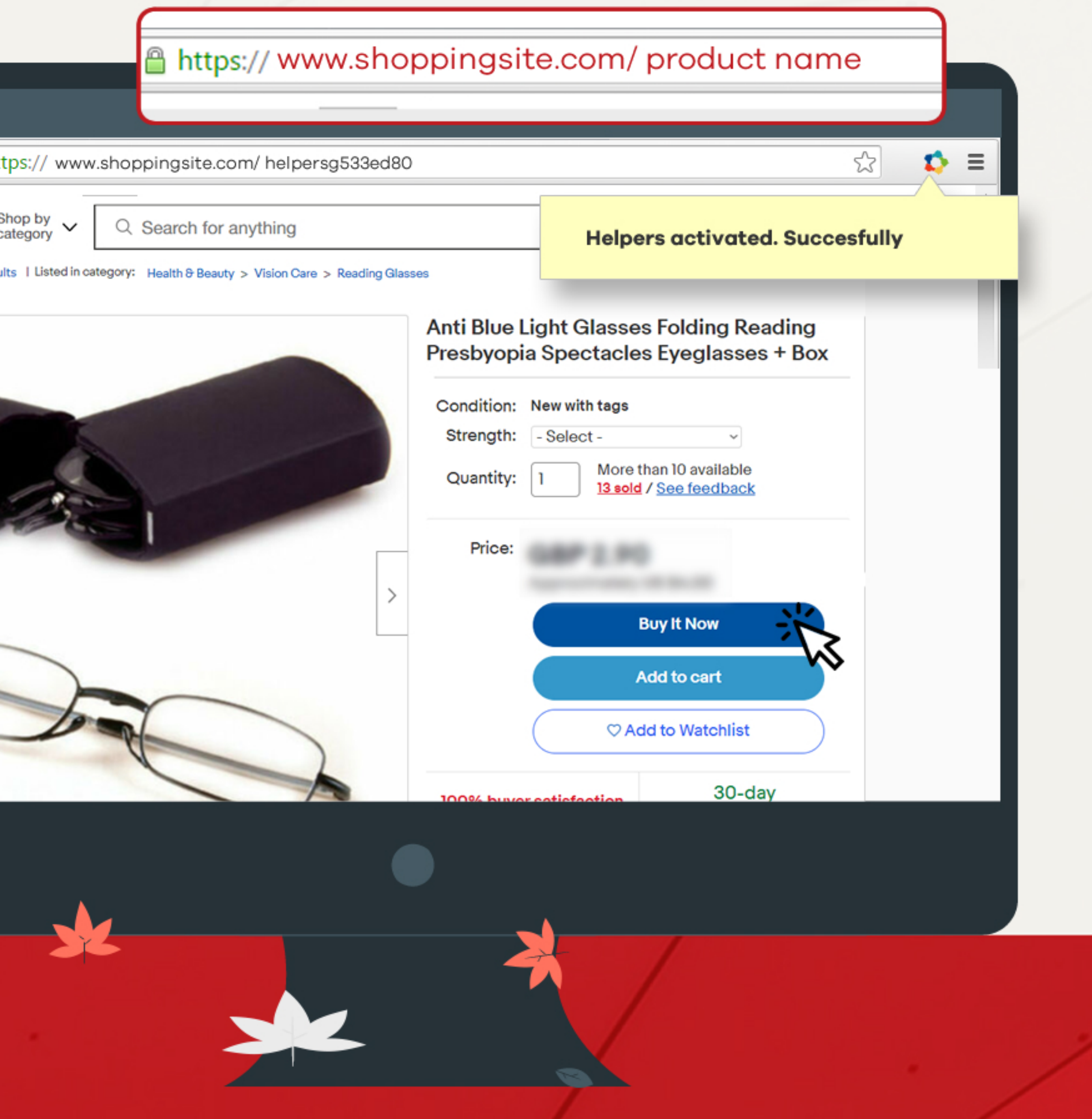

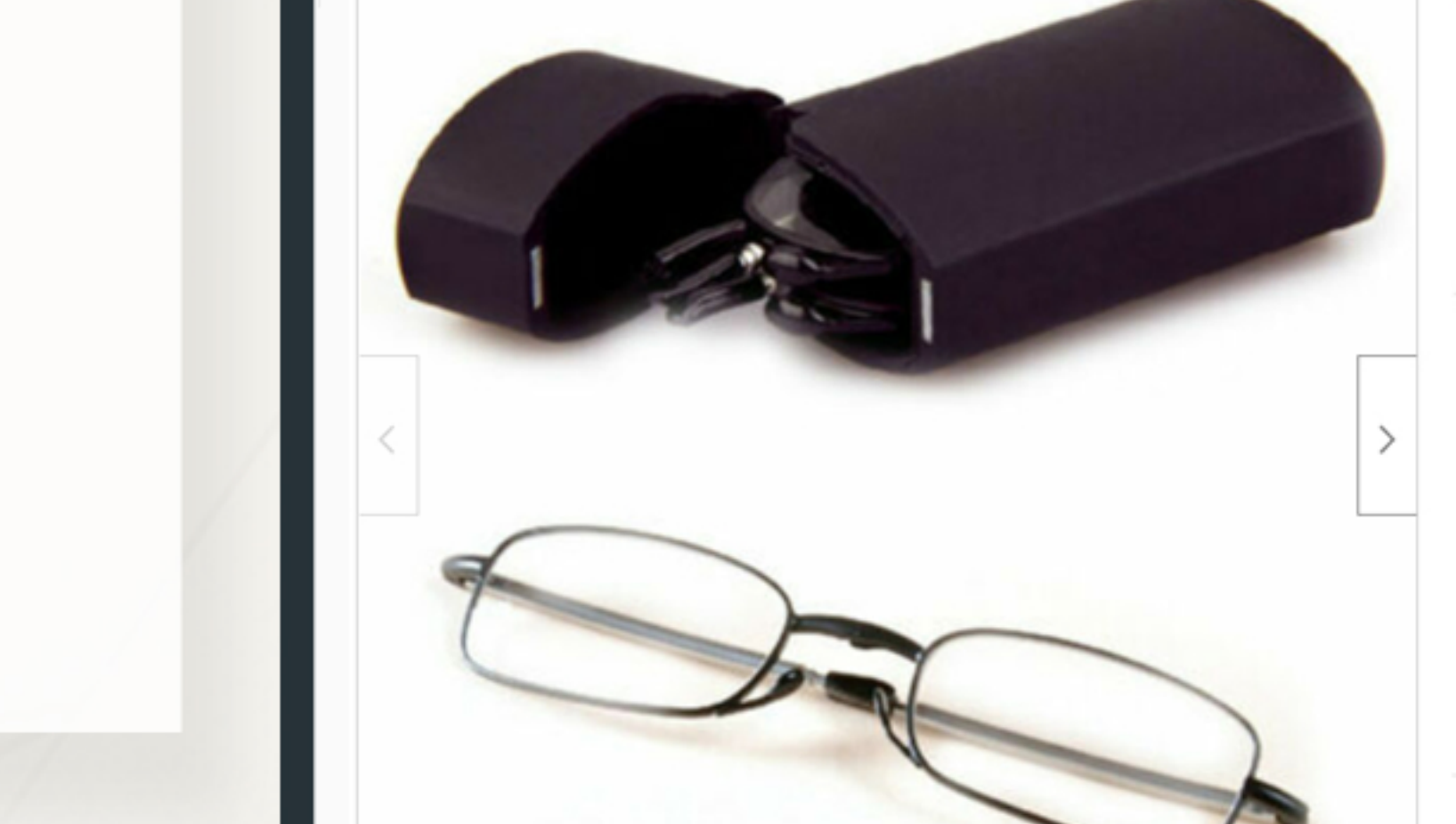

 $\begin{picture}(20,20) \put(0,0){\line(1,0){0.5}} \put(15,0){\line(1,0){0.5}} \put(15,0){\line(1,0){0.5}} \put(15,0){\line(1,0){0.5}} \put(15,0){\line(1,0){0.5}} \put(15,0){\line(1,0){0.5}} \put(15,0){\line(1,0){0.5}} \put(15,0){\line(1,0){0.5}} \put(15,0){\line(1,0){0.5}} \put(15,0){\line(1,0){0.5}} \put(15,0){\line(1,0){0.5}} \$ 

#### Scenario 1 Scenario 2 Scenario 3

#### Scenario 4

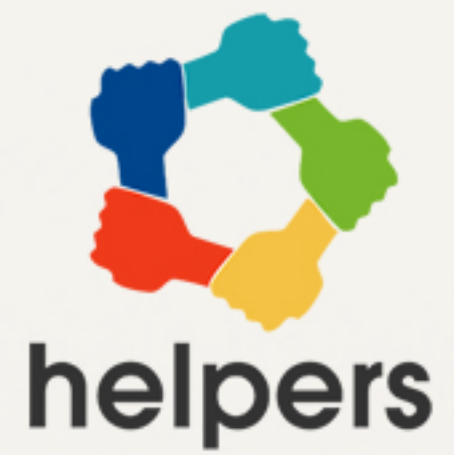

# Buy desired product **6**

When you are ready click Buy Now

Helpers Toolbar take care of the rest

 $\boldsymbol{\mathscr{I}}$ 

 $\overline{\mathbf{r}}$ 

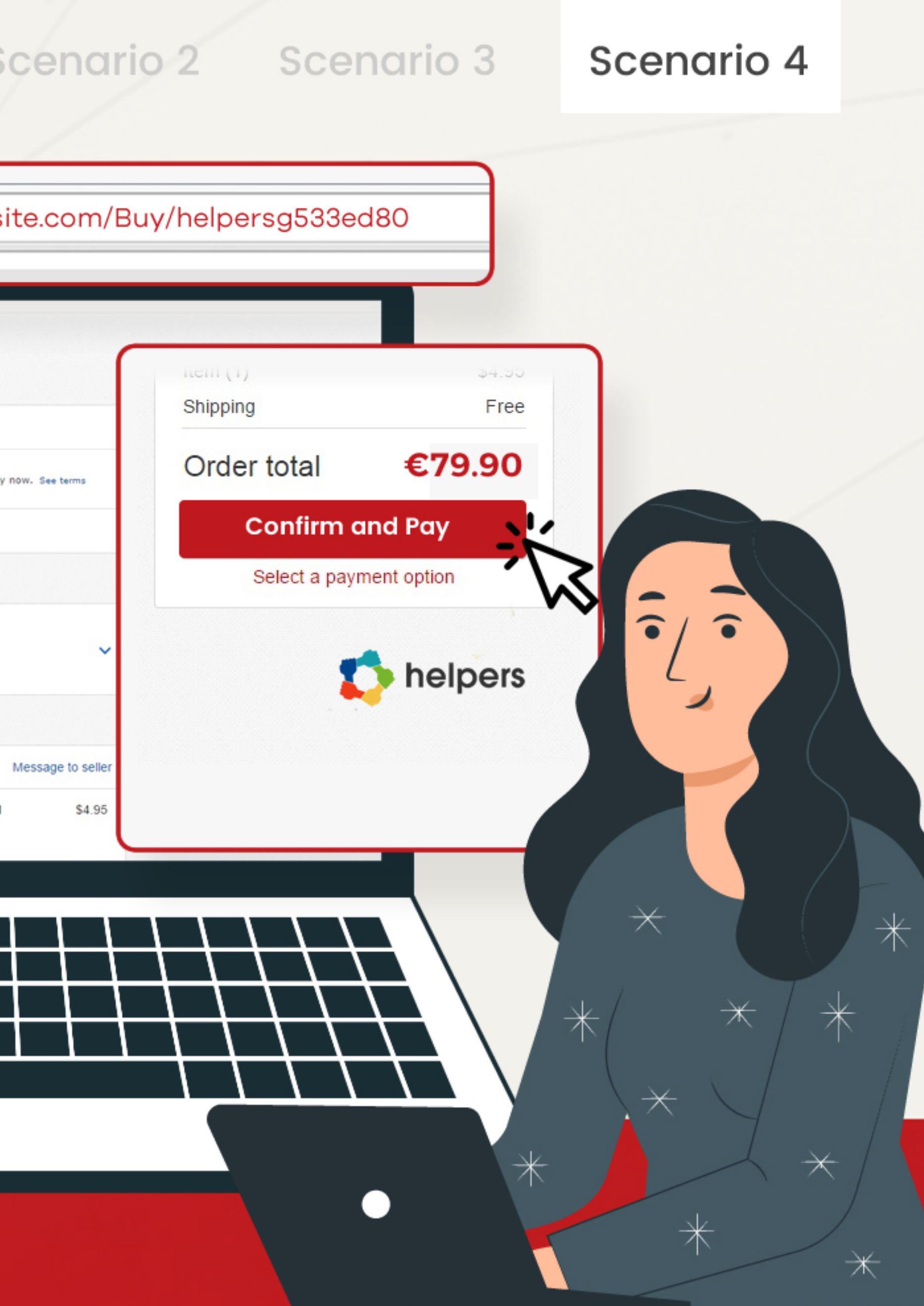

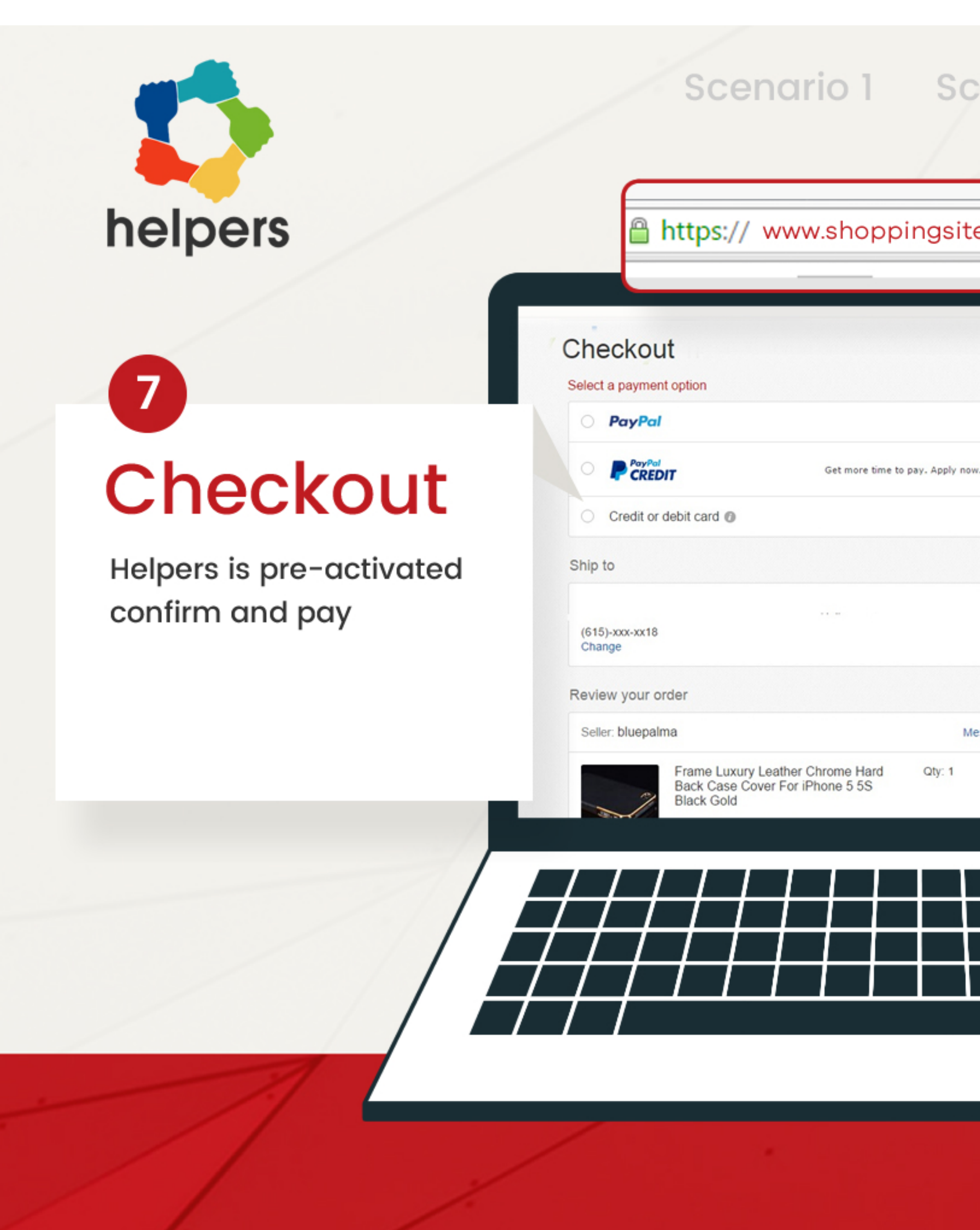

You a receive an email form Helpers after the purchase

> Please check our dashboard to get an overview of our activities and your contributions.

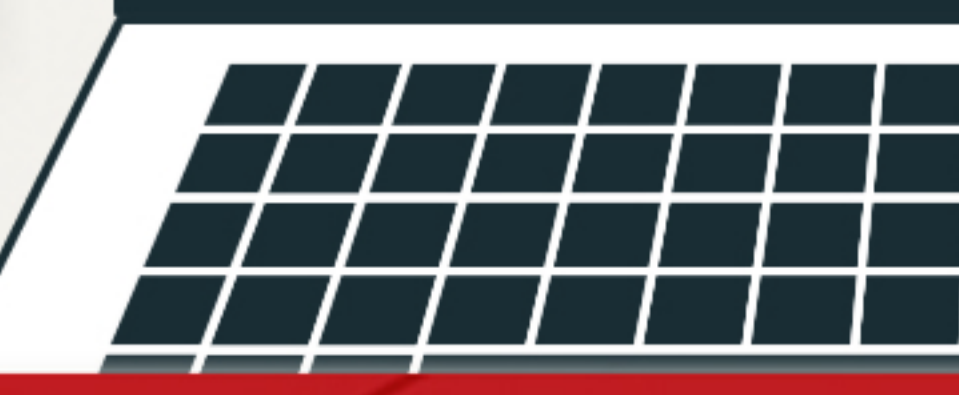

#### Scenario 2

#### Scenario 3

#### Scenario 4

# helpers

Please check our **Dashboard** dashboard to get an overview of our activities and your contributions.

Scenario 1

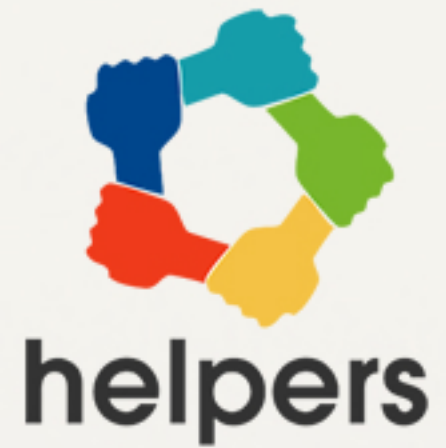

# Thankyou **8**

# **Thank you very much for**

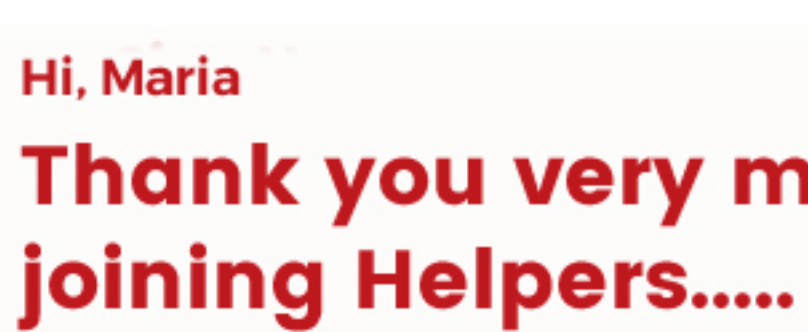

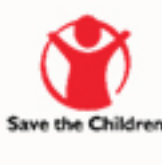

#### you contributed to a good cause.

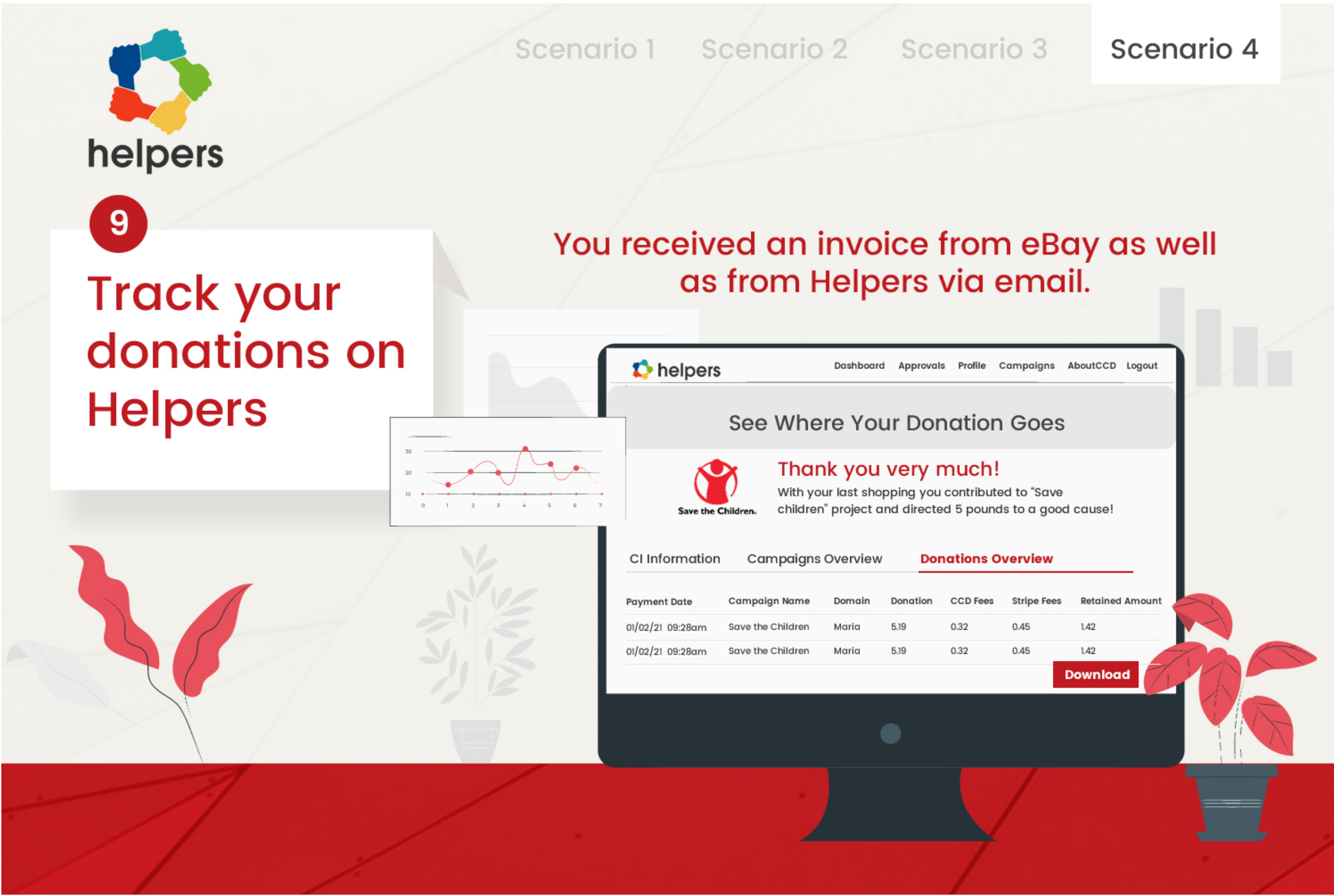